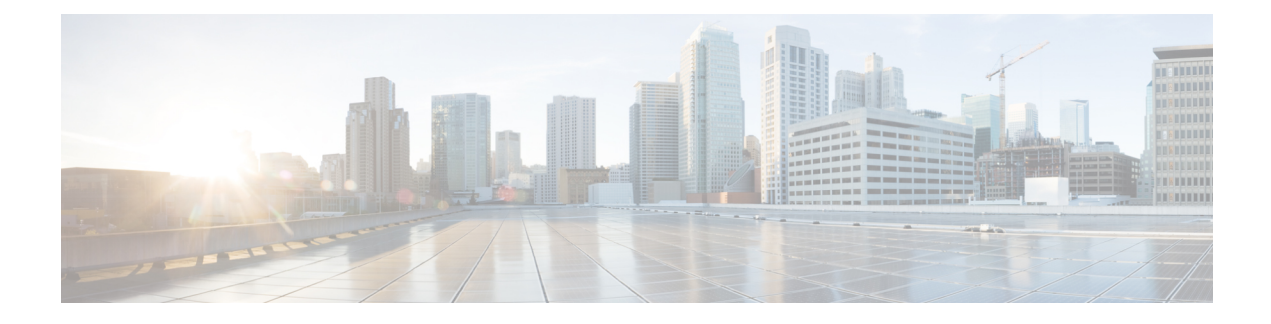

# **Reverse-Proxy Configuration**

- [Introduction,](#page-0-0) on page 1
- [Prerequisites,](#page-0-1) on page 1
- Background [Information,](#page-1-0) on page 2
- [Reverse-Proxy](#page-3-0) Configuration, on page 4
- Verifying [Reverse-Proxy](#page-22-0) Configuration, on page 23
- Brute Force Attack Prevention [Configuration,](#page-23-0) on page 24
- [Troubleshoot,](#page-25-0) on page 26

# <span id="page-0-0"></span>**Introduction**

This section describes how to configure a reverse-proxy and access the Cisco Finesse desktop without connecting to a VPN based on Unified CCX and Customer Collaboration Platform..

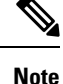

• The content in this chapter is provided as a guidance for customersto install and configure reverse-proxy. Cisco does not support requests for reverse-proxy installation and configuration issues. Queries that are related to this subject can be discussed onCisco [community](https://community.cisco.com/t5/custom/page/page-id/customFilteredByMultiLabel?board=j-disc-dev-contact-center&labels=VPN%20Less%20Finesse) forums.

• For 12.5(1) SU2 deployments of VPN-less Finesse, see the Cisco Finesse 12.6 ES04 [Readme.](https://www.cisco.com/web/software/284259728/161359/ReadMe_Finesse_12_6_1_ES04.pdf)

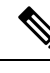

The OpenResty Nginx configurations provided as part of Release 12.5(1) SU2 need to be manually edited and applied to match your deployment, along with requiring a manual install of the OpenResty Nginx. **Note**

# <span id="page-0-1"></span>**Prerequisites**

Cisco recommends that you have knowledge of the following:

- Cisco Unified Contact Center Express Release
- Cisco Finesse
- Linux administration
- Network administration and Linux network administration

### **Components Used**

The information in this document is based on these software and hardware versions:

- Unified CCX 12.5(1) SU2
- Customer Collaboration Platform 12.5(1) SU2
- IdS  $12.5(1)$  SU2

The information in this document was created from the devices in a specific lab environment. All the devices used in this document started with a cleared (default) configuration. If your network is live, ensure that you understand the potential impact of any command.

# <span id="page-1-0"></span>**Background Information**

This deployment model is supported for Unified CCX and Customer Collaboration Platform.

Deployment of a reverse-proxy is supported (available from Release 12.5(1) SU2) as an option to access the Cisco Finesse desktop without connecting to a VPN. This feature provides the flexibility for agents to access the Finesse desktop from anywhere through the Internet.

To enable this feature, a reverse-proxy pair must be deployed in the Demilitarized Zone (DMZ).

Media access remains unchanged in reverse-proxy deployments. To connect to the media, agents and supervisors can use Cisco Jabber or Webex over Mobile and Remote Access solution (MRA). This diagram shows how the network deployment will look like when you access two Finesse clusters and two Unified IC nodes through a single high availability (HA) pair of reverse-proxy nodes.

Concurrent access from agents on the Internet and agents who connect from LAN is supported as shown in the following image:

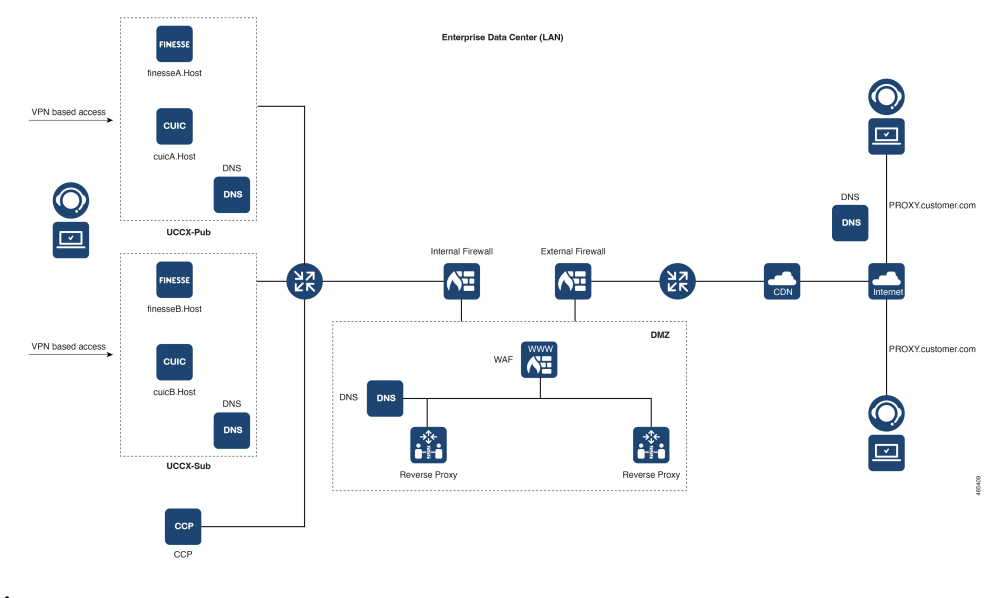

See the Reverse-Proxy Selection and Configurations section to select an appropriate reverse-proxy that supports this deployment. The *Solution Design Guide for Cisco Unified Contact Center Express, Release 12.5(1) SU2* at [https://www.cisco.com/c/en/us/support/customer-collaboration/unified-contact-center-express/](https://www.cisco.com/c/en/us/support/customer-collaboration/unified-contact-center-express/products-implementation-design-guides-list.html) [products-implementation-design-guides-list.html](https://www.cisco.com/c/en/us/support/customer-collaboration/unified-contact-center-express/products-implementation-design-guides-list.html) provides security configuration guidelines for the reverse-proxy deployment. **Note**

Before you read this section, it is recommended to review the following sections:

- VPN-less Access to Finesse Desktop section in this guide
- Security Guidelines for Reverse-Proxy Deployment section in the *Solution Design Guide for Cisco Unified Contact Center Express, Release 12.5(1) SU2*

## **Validating Unauthenticated Static Resources**

All valid endpoints that can be accessed without any authentication are actively tracked in the Release 12.5(1) SU2. Requests to these unauthenticated paths are rejected without sending these requests to the components servers, if an invalid URI is requested.

# **Brute Force Attack Prevention**

Unified CCX Release 12.5(1) SU2 authentication scripts actively prevent brute force attacks that can be used to guess the user password. The scripts do this by blocking the IP address used to access the service, after a certain number of failed attempts in a short time. These requests will be rejected by **418 client error**. The number of failed requests, time interval, and blocking duration are configurable.

# **Caching CORS Headers**

When the first options request is successful, the response headers **access-control-allow-headers, access-control-allow-origin, access-control-allow-methods, access-control-expose-headers,** and **access-control-allow-credentials** are cached at the proxy for five minutes. These headers are cached for each respective upstream server.

# <span id="page-3-0"></span>**Reverse-Proxy Configuration**

Thissection describesthe configuration of OpenResty Nginx asthe reverse-proxy to be used to enable VPN-less access to Finesse. The Unified CCX component, proxy, and OS versions used to verify the instructions are provided. The relevant instructions have to be adapted to the OS or proxy of your choice.

- OpenResty Nginx version used OpenResty 1.19.9.1
- OS used for configuration CentOS 7.4.1708

Any of the following Nginx versions can be used for this purpose, as long as they are based on Nginx 1.19+ and support Lua:

- Nginx Plus
- Nginx Open Source (Nginx open source must be compiled along with OpenResty-based Lua modules)
- OpenResty
- GetPageSpeed Extras

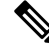

**Note** The OpenResty Nginx configuration described can be downloaded from the Software [Download](https://software.cisco.com/download/specialrelease/1ac6970f3c5e21073149b05f4268a766) page.

# **Install OpenResty as a Reverse-Proxy in DMZ**

This section details the OpenResty-based proxy installation steps. The reverse-proxy is typically configured as a dedicated device in the network demilitarized zone (DMZ) as shown in the deployment diagram in *Background Information*.

- **1.** Install the OS of your choice with the required hardware specification. Kernel and IPv4 parameter tweaks might differ depending on the OS selected. Users are advised to reverify these aspects if the chosen OS version is different from CentOS 7.
- **2.** Configure two network interfaces. One interface will be required for public accessfrom the Internet clients and another to communicate with the servers in the internal network.
- **3.** Install [OpenResty](https://openresty.org/en/installation.html).

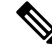

The configuration provided has been tested with OpenResty 1.19 and is expected to work with other distributions with only minor updates, if any. **Note**

# **Install OpenResty**

### **SUMMARY STEPS**

- **1.** Install OpenResty. See [OpenResty](https://openresty.org/en/linux-packages.html) Linux Packages.
- **2.** Start or stop OpenResty Nginx

### **DETAILED STEPS**

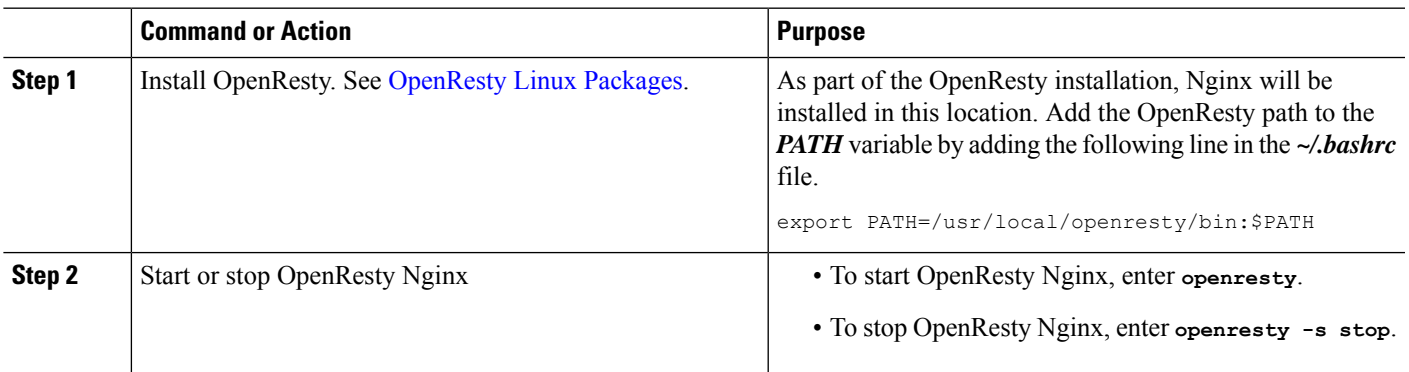

# **Configure OpenResty Nginx**

The configuration is explained for an OpenResty-based Nginx installation. The default directoriesfor OpenResty are:

- $\leq$ nginx-install-directory $>$  = /usr/local/openresty/nginx
- <Openresty-install-directory> = /usr/local/openresty
- **1.** Download and extract the 12.5(1) SU2-reverse-proxy-config.zip that contains the reverse-proxy configuration for OpenResty Nginx. This file is available on the Software [Download](https://software.cisco.com/download/specialrelease/1ac6970f3c5e21073149b05f4268a766) page.
- **2.** Copy nginx.conf, nginx/conf.d/, and nginx/html/ from the extracted reverse-proxy configuration directory to <nginx-install-directory>/conf, <nginx-install-directory>/conf/conf.d/, and <nginx-install-directory>/html/ respectively.
- **3.** Copy the nginx/lua directory from the extracted reverse-proxy configuration directory inside the <nginx-install-directory>.
- **4.** Copy the contents of lualib to <Openresty-install-directory>/lualib/resty.
- **5.** Configure OpenResty Nginx log rotation by copying the nginx/logrotate/saproxy file to the <nginx-install-directory>/logrotate/ folder. Modify the file contents to point to the correct log directories if OpenResty Nginx defaults are not used.
- **6.** OpenResty Nginx must be run with a dedicated non-privileged service account, which must be locked and have an invalid shell (or as applicable for the chosen OS).
- **7.** Find the **Must-change** string in the files under the extracted folders named html and conf.d and replace the indicated values with the appropriate entries.
- **8.** Ensure that all mandatory replacements are done, which are described with the **Must-change** comments in the config files.
- **9.** Make sure that the cache directories configured for Cisco Unified Intelligence Center and Finesse are created under <nginx-install-directory>/cache along with these temporary directories.
	- <nginx-install-directory>/cache/client\_temp
	- $\leq$ nginx-install-directory>/cache/proxy\_temp

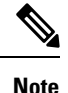

The configuration provided is for a sample 400 agent deployment and has to be expanded appropriately for a larger deployment.

### **Configure OpenResty Nginx Cache**

By default, the proxy cache paths are stored in the file system. We recommend changing them to in-memory drives by creating a cache location in tmpfs as shown here.

**1.** Create directories for the different proxy cache paths under /home.

As an example, these directories must be created for the primary Unified CCX and Customer Collaboration Platform servers. The same steps should be followed for the secondary Unified CCX server.

```
mkdir -p /home/primaryCCX/rest
mkdir -p /home/primaryCCX/desktop
mkdir -p /home/primaryCCX/shindig
mkdir -p /home/primaryCCX/openfire
mkdir -p /home/CCP/ccp
mkdir -p /home/CCP/ccpopenfire
mkdir -p /home/primaryCUIC/cuic
mkdir -p /home/primaryCUIC/cuicdoc
mkdir -p /home/client_temp
mkdir -p /home/proxy_temp
echo "tmpfs /home/primaryFinesse/rest tmpfs
size=1510M,rw,auto,noexec,nodev,nosuid,gid=root,uid=root,mode=1700 0 0" >> /etc/fstab
echo "tmpfs /home/primaryFinesse/desktop tmpfs
size=20M,rw,auto,noexec,nodev,nosuid,gid=root,uid=root,mode=1700 0 0" >> /etc/fstab echo
 "tmpfs /home/primaryFinesse/shindig tmpfs
size=500M, rw, auto, noexec, nodev, nosuid, gid=root, uid=root, mode=1700 0 0" >>
/etc/fstab echo "tmpfs /home/primaryFinesse/openfire tmpfs
size=10M,rw,auto,noexec,nodev,nosuid,gid=root,uid=root,mode=1700 0 0" >> /etc/fstab echo
"tmpfs /home/primaryCUIC/cuic tmpfs
size=100M,rw,auto,noexec,nodev,nosuid,gid=root,uid=root,mode=1700 0 0" >> /etc/fstab
echo "tmpfs /home/primaryCUIC/cuicdoc tmpfs
size=100M,rw,auto,noexec,nodev,nosuid,gid=root,uid=root,mode=1700 0 0" >> /etc/fstab
echo "tmpfs /home/client_temp tmpfs
size=2048M, rw, auto, noexec, nodev, nosuid, qid=root, uid=root, mode=1700 0 0" >> /etc/fstab
echo "tmpfs /home/proxy_temp tmpfs
size=2048M,rw,auto,noexec,nodev,nosuid,gid=root,uid=root,mode=1700 0 0" >> /etc/fstab
```
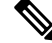

**Note** Increase the client and proxy temp caches by 1 GB for each new Finesse cluster added to the configuration.

**2.** Mount the new mount points with the mount -av command.

- **3.** Validate that the file system has mounted the new mount points with the  $df -h$  command.
- **4.** Change the proxy\_cache\_path locations in the Unified CCX and Customer Collaboration Platform cache configuration files. For example, to change the paths for the Finesse primary, go to to<nginx-installdirectory>/conf.d/finesse/caches and change the existing cache location /etc/nginx/cache/<ccx\_server\_name>/ to the newly created filesystem location /home/primaryCCX. ##Must-change /etc/nginx/cache/ location would change depending on folder extraction ## Nginx config file to cache the desktop/shindig and notification service related static files. proxy cache path /home/primaryCCX/desktop levels=1:2 use temp path=on keys zone=desktop cache primary:10m max size=15m inactive=3y use temp path=off; proxy cache path /home/primaryCCX/shindig levels=1:2 use temp path=on keys\_zone=shindig\_cache\_primary:10m max\_size=500m inactive=3y use\_temp\_path=off; proxy\_cache\_path /home/primaryCCX/openfire levels=1:2 use\_temp\_path=on keys zone=openfire cache primary:10m max size=10m inactive=3y use temp path=off; proxy cache path /home/primaryCCX/rest levels=1:2 use\_temp\_path=on keys zone=rest cache:10m max size=1500m inactive=40m use temp path=off;
- **5.** Follow the same steps for the Unified CCX secondary server.

#### **Note**

Ensure that sum of all the tmpfs drive sizings created in all the previous steps is added to the final memory sizing for the deployment. This is because these drives are memory blocks that are configured to look like disks to the application and they consume that much memory space.

### **Use Self-Signed Certificates—Test Deployments**

Use self-signed certificates until the reverse-proxy is ready to be rolled out into production. On a production deployment, use only a Certificate Authority-signed (CA-signed) certificate.

- **1.** Generate OpenResty Nginx certificates for SSL folder content. Before you generate certificates, you must create a folder called **ssl** under /usr/local/openresty/nginx. Generate two certificates (one for  $\leq$ reverseproxy\_primary\_fqdn> and another for  $\leq$ reverseproxy\_secondary\_fqdn>) with the help of the following commands:
	- **a.** sudo openssl req -x509 -nodes -days 365 -newkey rsa:2048 -keyout /usr/local/openresty/nginx/ssl/nginx.key -out /usr/local/openresty/nginx/ssl/nginx.crt (pass hostname as:  $\leq$ reverseproxy primary fqdn>)
	- **b.** sudo openssl req -x509 -nodes -days 365 -newkey rsa:2048 -keyout /usr/local/openresty/nginx/ssl/nginxnode2.key -out /usr/local/openresty/nginx/ssl/nginxnode2.crt (pass hostname as: <reverseproxy\_secondary\_fqdn>)
	- **c.** Ensure that the certificate path is /usr/local/openresty/nginx/ssl/nginx.crt and /usr/local/openresty/nginx/ssl/nginxnode2.crt.
- **2.** Change the permission of the private key **400 (r--------)**.
- **3.** Configure the firewall and [iptables](https://www.digitalocean.com/community/tutorials/iptables-essentials-common-firewall-rules-and-commands) on the reverse-proxy to enable the firewall to communicate with the ports that are configured to listen to the OpenResty Nginx server.
- **4.** Add the IP address and hostname of all the configured servers in the /etc/hosts file of the reverse-proxy server.

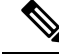

**Note**

The provided configuration is for a sample 400 agent deployment and must be expanded appropriately for larger deployments.

### **Use CA-Signed Certificate—Production Deployments**

A CA-signed certificate can be installed on the reverse-proxy with these steps:

**1.** Generate the certificate signing request (CSR).

To generate the CSR and private key, enter openssl req -new -newkey rsa:4096 -keyout nginx.key -out nginx.csr after you log in to the proxy. Follow the prompt, and provide the details. This generates the CSR (nginx.csr in the example) and the RSA private key (nginx.key in the example) of 4096 bits.

For example:

```
[root@reverseproxyhost.companyname.com ssl]# openssl req -new -newkey rsa:4096 -keyout
nginx.key -out nginx.csr
Generating a RSA private key
.....+++++
...................................................................................................................................................+++++
writing new private key to 'nginx.key'
Enter PEM pass phrase:passphrase
Verifying - Enter PEM pass phrase:passphrase
-----
You are about to be asked to enter information that will be incorporated
into your certificate request.
What you are about to enter is what is called a Distinguished Name or a DN.
There are quite a few fields but you can leave some blank
For some fields there will be a default value,
If you enter '.', the field will be left blank.
-----
Country Name (2 letter code) [XX]:US
State or Province Name (full name) []:CA
Locality Name (eg, city) [Default City]:Orange County
Organization Name (eg, company) [Default Company Ltd]:CompanyName
Organizational Unit Name (eg, section) []:BusinessUnit
Common Name (eg, your name or your server's hostname)
[]:reverseproxyhostname.companydomain.com
Email Address []:john.doe@comapnydomain.com
Please enter the following 'extra' attributes
to be sent with your certificate request
A challenge password []:challengePWD
An optional company name []:CompanyName
```
Write down the PEM passphrase. This is used to decrypt the private key during the deployment.

**2.** Obtain the signed certificate from the CA.

Send the CSR to the certificate authority and obtain the signed certificate.

If the certificate received from the CA is not a certificate chain containing all the respective certificates, compose all the relevant certificates into a single certificate chain file. **Note**

**3.** Deploy the certificate and key.

Decrypt the key generated in the first step with the openssl rsa -in nginx.key -out nginx decrypted.key command. Place the CA-signed certificate and the decrypted key inside the folder /usr/local/openresty/nginx/ssl in the reverse-proxy machine. Update or add the following SSL configurations related to the certificate in the OpenResty Nginx configurations in the following file: /usr/local/openresty/nginx/conf/conf.d/ssl/ssl.conf:

ssl\_certificate /usr/local/openresty/nginx/ssl/ca\_signed\_cert.crt; ssl\_certificate\_key/usr/local/openresty/nginx/ssl/nginx\_decrypted.key;

**4.** Configure permissions for the certificates.

Enter chmod 400 /usr/local/openresty/nginx/ssl/ca\_signed\_cert.crt and chmod 400 /usr/local/openresty/nginx/ssl/nginx\_decrypted.key,so that the certificate hasread-only permission and is restricted to the owner.

**5.** Reload OpenResty Nginx.

### **Create Custom Diffie-Hellman Parameter**

**1.** Create a custom Diffie-Hellman parameter by using the following commands:

openssl dhparam -out /usr/local/openresty/nginx/ssl/dhparam.pem 2048 chmod 400 /usr/local/openresty/nginx/ssl/dhparam.pem

**2.** Modify the server configuration to use the new parameters in the file /usr/local/openresty/nginx/conf/conf.d/ssl/ssl.conf by using the following command:

ssl\_dhparam /usr/local/openresty/nginx/ssl/dhparam.pem;

### **Enable OCSP Stapling**

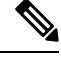

In order to enable the Online Certificate Status Protocol (OCSP) stapling, the server should be using a CA-signed certificate and the server should have access to the CA which signed the certificate. **Note**

Add or update this configuration in the file: /usr/local/openresty/nginx/conf/conf.d/ssl/ssl.conf:

- ssl\_stapling on;
- ssl stapling verify on;

### **Modify the Common OpenResty Nginx Configuration**

The default OpenResty Nginx configuration file

(/usr/local/openresty/nginx/conf/nginx.conf) has to be modified to contain these entries to enforce security and enhance performance. This content should be used to modify the default configuration file which is created during the OpenResty Nginx installation.

```
#user nobody;
# Increasing number of worker processes will not increase the processing the request. The
number of worker process will be same as number of cores
```
# in system CPU. Nginx provides "auto" option to automate this, which will spawn one worker for each CPU core. worker processes auto; # Process id file location pid /usr/local/openresty/nginx/logs/nginx.pid; # Binds each worker process to a separate CPU worker cpu affinity auto; #Defines the scheduling priority for worker processes. This should be calculated by "nice" command. In our proxy set up the value is 0 worker priority 0; error log /usr/local/openresty/nginx/logs/error.log info; error log /usr/local/openresty/nginx/logs/blocking.log emerg; #user root root; #user nginxuser nginxuser; # current limit on the maximum number of open files by worker processes, keeping 10 times of worker\_connections worker rlimit nofile 102400; events { multi accept on; # Sets the maximum number of simultaneous connections that can be opened by a worker process. # This should not be more the current limit on the maximum number of open files i.e. hard limit of the maximum number of open files for the user (ulimit -Hn) # The appropriate setting depends on the size of the server and the nature of the traffic, and can be discovered through testing. worker connections 10240; #debug connection 10.78.95.21; } http { include mime.types; default type text/plain; ## Must-change Change with DNS resolver ip in deployment ; resolver X.X.X.X; lua\_package\_path "/usr/local/openresty/lualib/resty/?.lua;/usr/local/openresty/nginx/lua/?.lua;;"; ## Must-change change proxy temp folder as per cache directory configurations proxy\_temp\_path /usr/local/openresty/nginx/cache/proxy\_temp 1 2; ## Must-change change client temp folder as per cache directory configurations client body temp path /usr/local/openresty/nginx/cache/client temp 1 2; lua\_shared\_dict userlist 50m; lua shared dict credentialsstore 100m; lua shared dict userscount 100k; lua\_shared\_dict clientstorage 100m; lua shared dict blockingresources 100m; lua shared dict tokencache ccxproxy 10M; lua shared dict tokencache ccxproxy99 10M; lua shared dict ipstore 10m;

```
lua shared dict desktopurllist 10m;
    lua_shared_dict desktopurlcount 100k;
    lua shared dict thirdpartygadgeturllist 10m;
    lua shared dict thirdpartygadgeturlcount 100k;
    lua_shared_dict corsheadersstore 100k;
    lua shared dict timerthreadsstore 100k;
    init worker by lua block {
        local UsersListManager = require('users_list_manager')
       local UnauthenticatedDesktopResourcesManager =
require("unauthenticated_desktopresources_manager")
        local UnauthenticatedResourcesManager =
require("unauthenticated_thirdpartyresources_manager")
        -- Must-change Replace saproxy.cisco.com with reverseproxy fqdn
       -- This is done so that all the apis required are prepopulated with data before the
 first request by starting required timers.
        if ngx.worker.id() == 0 then
        UsersListManager.getUserList("ccx-rproxy-finesse.cisco.com",
"https://ccx-rproxy-finesse.cisco.com:8445/finesse/api/Users")
UnauthenticatedDesktopResourcesManager.getDesktopResources("ccx-rproxy-finesse.cisco.com",
 "https://ccx-rproxy-finesse.cisco.com:8445/desktop/api/ResourceURLs?type=desktop")
UnauthenticatedResourcesManager.getThirdPartyGadgetResources("ccx-rproxy-finesse.cisco.com",
 "https://ccx-rproxy-finesse.cisco.com:8445/desktop/api/ResourceURLs?type=3rdParty")
       end
    }
    include conf.d/*.conf;
    sendfile on:
    tcp_nopush on;
   server names hash bucket size 512;
}
```
### **Configure Reverse Proxy Port**

By default, the OpenResty Nginx configuration listens on port 8445 for Unified CCX requests. At a time, only one port can be enabled from a reverse proxy to support finesse requests e.g., 8445. If 443 port needs to be supported, then check the <NGINX HOME>/conf.d/finesse.conf in order to enable listening on 443 and disable listening on 8445.

### **Configure Mutual TLS Authentication Between Reverse-Proxy and Components**

Client SSL certificate authentication for connections from reverse-proxy hosts can be enabled on Unified CCX and Customer Collaboration Platform by using the new CVOS CLI option utils system reverse-proxy client-auth enable/disable/status.

By default this is disabled and has to be enabled by the administrator by executing the CLI on each upstream server independently. After this option is enabled, Cisco Web proxy Service running on upstream host will start authenticating client certificates in TLS handshake for connections originating from trusted reverse-proxy hosts added by using the CLI utils system reverse-proxy allowed-hosts add <proxy-host>.

The following is the configuration block for the same in proxy config files named **ssl.conf** and **ssl2.conf**.

#Must-change /usr/local/openresty/nginx/ssl/nginx.crt change this location accordingly proxy\_ssl\_certificate /usr/local/openresty/nginx/ssl/nginx.crt;

#Must-change /usr/local/openresty/nginx/ssl/nginx.key change this location accordingly proxy\_ssl\_certificate\_key /usr/local/openresty/nginx/ssl/nginx.key;

The SSL certificate used for outbound traffic (proxy to upstream) can be the same as the SSL certificate that is configured for inbound traffic (SSL connector for component server blocks). If self-signed certificate is used as **proxy** ssl certificate, it has to be uploaded to the tomcat trust store of the upstream components (Finesse/IdS/Cisco Unified Intelligence Center/Livedata) for it to be authenticated successfully.

Upstream server certificate validation by reverse-proxy is optional and disabled by default. If you wish to achieve full TLS mutual auth between reverse-proxy and upstream hosts, the following configuration has to be uncommented in the **ssl.conf** and **ssl2.conf** files.

```
#Enforce upstream server certificate validation at proxy ->
#this is not mandated as per CIS buit definitely adds to security.
#It requires the administrator to upload all upstream server certificates to the proxy
certificate store
#Must-Change Uncomment below lines IF need to enforce upstream server certificate validation
at proxy
#proxy_ssl_verify on;
#proxy_ssl_trusted_certificate /usr/local/openresty/nginx/ssl/finesse25.crt;
proxy ssl trusted certificate: This file should contain the all upstream certificate enteries
concatenated together
```
### **Caveats for Configuring mutual TLS Authentication**

mutual TLS (mTLS) is a standard security requirement for connections established from DMZ into the data center. For more information, see Nginx CIS behcmarks[-https://www.cisecurity.org/benchmark/nginx](https://www.cisecurity.org/benchmark/nginx)

mTLS requires that both the server and client be pre-configured with mutual information about each other, as well as that the mutual certificates be properly verified. Hence the term Mutual TLS. A properly configured proxy server will be able to circumvent TCP rate limits and provide the client IP to the server for logging purposes. As a result, it is critical that the proxy identity be verified before connecting as a reverse proxy. For security reasons, it is therefore recommended that this feature be used and turned on.

This requires the upstream component certificates to be made available to the proxy and vice versa. Reverse proxy by default establishes verified TLS connections to the upstream server and it is the proxy verification at the client which is optional. Therefore this needs to be enabled at the upstream client server as described below

#### **Enabling mutual TLS**

The mutual TLS needs to be enabled at the upstream component servers using the provided CLI.

Use the CLI "utils system reverse-proxy client-auth enable" to enable proxy certificate verification at the upstream component server.

Then, upload the proxy SSL certificate corresponding to the reverse proxy hostname used to connect to the same server, so that it can be used to verify TLS connections when the reverse proxy attempts to establish an upstream connection.

### **Clear Cache**

The reverse-proxy cache can be cleared with the  $\langle N_{\text{AGINX}}|H \rangle$  HOME>/clearCache.sh command.

# **Standard Guidelines**

This section briefly describes the standard guidelines that must be followed when you set up OpenResty Nginx as a proxy server. The guidelines for the OpenResty Nginx server software is derived from the [Center](https://www.cisecurity.org/benchmark/nginx/) for Internet [Security.](https://www.cisecurity.org/benchmark/nginx/)

- **1.** Use the latest stable versions of OpenResty and OpenSSL version.
- **2.** Install OpenResty Nginx in a separate disk mount.
- **3.** The OpenResty Nginx process id must be owned by the root user (or as applicable for the chosen OS) and must have permission **644 (rw-------)** or stricter.
- **4.** OpenResty Nginx must block requests for unknown hosts. Ensure that each server block contains the server name directive explicitly defined. To verify, search all server blocks in the nginx.conf and nginx/conf.d files and verify that all server blocks contain the server\_name.
- **5.** OpenResty Nginx must listen only on the authorized ports. Search all server blocks in the nginx.conf and nginx/conf.d files and check for the listen directives to verify that only the authorized ports are open for requests.
- **6.** Block the proxy server HTTP port, because Cisco Finesse does not support HTTP.
- **7.** The OpenResty Nginx SSL protocol must be TLS 1.2. Remove support for legacy SSL protocols. Disable weak SSL ciphers.
- **8.** Send the OpenResty Nginx error and access logs to the remote syslog server.
- **9.** Install the **mod\_security** module that works as a web application firewall. See the [ModSecurity](https://github.com/SpiderLabs/ModSecurity/wiki/Reference-Manual) manual for more information. Note that OpenResty Nginx load has not been verified within the **mod\_security** module in place.

## <span id="page-12-0"></span>**Configure the Mapping File**

Refer to the *Host Mapping File for NetworkTranslation* section in the *Solution Design Guide for Cisco Unified Contact Center Express* at [https://www.cisco.com/c/en/us/support/customer-collaboration/](https://www.cisco.com/c/en/us/support/customer-collaboration/unified-contact-center-express/products-implementation-design-guides-list.html) [unified-contact-center-express/products-implementation-design-guides-list.html.](https://www.cisco.com/c/en/us/support/customer-collaboration/unified-contact-center-express/products-implementation-design-guides-list.html)

### **Use Reverse-Proxy as the Mapping File Server**

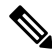

This appendix has the configuration details, for more information about the pre-requisites, refer to [Use](#page-12-0) [Reverse-Proxy](#page-12-0) as the Mapping File Server, on page 13. **Note**

These steps are required only if the reverse-proxy is also used as the proxy mapping file host.

- **1.** Configure the reverse-proxy hostname in the domain controller used by the Unified CCX and Customer Collaboration Platformhosts such that its IP address can be resolved.
- **2.** Upload the generated OpenResty Nginx signed certificates on both the nodes under tomcat-trust of cmplatform and restart the server.
- **3.** Update the **Must-change** values in <NGINX\_HOME>/html/proxymap.txt.
- **4.** Reload OpenResty Nginx configurations with the below commands:
	- openresty -s stop
	- openresty
- **5.** Use the curl command to validate if the configuration file is accessible from another network host.

### **CentOS 7 Kernel Hardening**

If the operating system is Cent OS 7 and the installations use a dedicated server for hosting the proxy, harden the kernel by using these sysctl configurations:

## Configurations for kernel hardening - CentOS 7. The file path is /etc/sysctl.conf

```
## Note that the commented configurations denote that CentOS 7's default value matches
## the recommended/tested value, and are not security related configurations.
# Avoid a smurf attack
net.ipv4.icmp_echo_ignore_broadcasts = 1
# Turn on protection for bad icmp error messages
net.ipv4.icmp_ignore_bogus_error_responses = 1
# Turn on syncookies for SYN flood attack protection
net.ipv4.tcp_syncookies = 1
# Turn on and log spoofed, source routed, and redirect packets
net.ipv4.conf.all.log_martians = 1
net.ipv4.conf.default.log_martians = 1
# Turn off routing
net.ipv4.ip forward = 0net.ipv4.conf.all.forwarding = 0
net.ipv6.conf.all.forwarding = 0
net.ipv4.conf.all.mc_forwarding = 0
net.ipv6.conf.all.mc_forwarding = 0
# Block routed packets
net.ipv4.conf.all.accept_source_route = 0
net.ipv4.conf.default.accept source route = 0
net.ipv6.conf.all.accept_source route = 0
net.ipv6.conf.default.accept source route = 0
# Block ICMP redirects
net.ipv4.conf.all.accept_redirects = 0
net.ipv4.conf.default.accept_redirects = 0
net.ipv6.conf.all.accept_redirects = 0
net.ipv6.conf.default.accept_redirects = 0
net.ipv4.conf.all.secure_redirects = 0
net.ipv4.conf.default.secure redirects = 0
net.ipv4.conf.all.send_redirects = 0
net.ipv4.conf.default.send_redirects = 0
# Filter routing packets with inward-outward path mismatch(reverse path filtering)
net.ipv4.conf.all.rp_filter = 1
net.ipv4.conf.default.rp_filter = 1
```

```
# Router solicitations & advertisements related.
net.ipv6.conf.default.router_solicitations = 0
net.ipv6.conf.default.accept ra rtr pref = 0
net.ipv6.conf.default.accept_ra_pinfo = 0
net.ipv6.conf.default.accept_ra_defrtr = 0
net.ipv6.conf.default.autoconf = 0
net.ipv6.conf.default.dad_transmits = 0
net.ipv6.conf.default.max_addresses = 1
net.ipv6.conf.all.accept_ra = 0
net.ipv6.conf.default.accept_ra = 0
# Backlog - increased from default 1000 to 5000.
net.core.netdev_max_backlog = 5000
# Setting syn/syn-ack retries to minimum value, so that they don't stay in the queue.
net.ipv4.tcp_syn_retries = 1
net.ipv4.tcp_synack_retries = 0
# Max tcp listen backlog. Setting it to 511 to match nginx config
net.core.somaxconn = 511
# Reduce the duration of connections held in TIME_WAIT(seconds)
net.ipv4.tcp_fin_timeout = 6
# Maximum resources allotted
# fs.file-max = 2019273
# kernel.pid_max = 4194304
# net.jpg.ip 10cal\_port\_range = 32768 60999
# TCP window size tuning
# net.ipv4.tcp_window_scaling = 1
# net.core.rmem_default = 212992
# net.core.rmem max = 212992
# net.ipv4.tcp_rmem = 4096 87380 6291456
# net.ipv4.udp_rmem_min = 4096
# net.core.wmem_default = 212992
# net.core.wmem_max = 212992
# net.ipv4.tcp_wmem = 4096 16384 4194304
# net.ipv4.udp_wmem_min = 4096
# vm.lowmem_reserve_ratio = 256 256 32 0 0
# net.ipv4.tcp_mem = 236373 315167 472746
# Randomize virtual address space
kernel.randomize_va_space = 2
# Congestion control
# net.core.default qdisc = fq codel
# net.ipv4.tcp_congestion_control = cubic
# Disable SysReq
kernel.sysrq = 0
# Controls the maximum size of a message, in bytes
kernel.msgmnb = 65536
# Controls the default maximum size of a message queue
kernel.msgmax = 65536
# Controls the eagerness of the kernel to swap.
vm.swappiness = 1
```
Reboot after you make the recommended changes.

### **IPtables Hardening**

IPtables is an application that allows a system administrator to configure the IPv4 and IPv6 tables, chains, and rules provided by the Linux kernel firewall.

The IPtables rules are configured to secure the proxy application from brute force attacks by restricting the access in the Linux kernel firewall.

The comments in the configuration indicate which service is being rate-limited by using the rules.

If administrators use a different port or expand access to multiple servers using the same ports, they must do appropriate sizing for these ports accordingly. **Note**

### A sample IPtable is as follows:

```
# Configuration for iptables service
*filter
:INPUT ACCEPT [0:0]
:FORWARD ACCEPT [0:0]
:OUTPUT ACCEPT [0:0]
# Ensure loopback traffic is configured
-A INPUT -i lo -j ACCEPT
-A OUTPUT -o lo -j ACCEPT
-A INPUT -s 127.0.0.0/8 -j DROP
# Ensure ping openeded only for the particular source and blocked for rest
# Must-Change: Replace the x.x.x.x with valid ip address
-A INPUT -p ICMP --icmp-type 8 -s x.x.x.x -j ACCEPT
# Ensure outbound and established connections are configured
-A INPUT -p tcp -m state --state RELATED,ESTABLISHED -j ACCEPT
-A OUTPUT -p tcp -m state --state NEW,RELATED,ESTABLISHED -j ACCEPT
# Block ssh for external interface
# Must-Change: Replace the ens224 with valid ethernet interface
-A INPUT -p tcp -i ens224 --dport 22 -j DROP
# Open inbound ssh(tcp port 22) connections
-A INPUT -p tcp -m state --state NEW -m tcp --dport 22 -j ACCEPT
# Configuration to allow connection from CDN without any limiting
# Must-Change: Uncomment and replace the x.x.x.x/xx and ens224 with valid IP address and
ethernet interface respectively.
# Add similar lines for all CDN IP addresses
# iptables -A INPUT -i ens224 -s x.x.x.x/xx -j ACCEPT
# Configuration for finesse 8445 port
-A INPUT -p tcp -m tcp --dport 8445 --tcp-flags SYN SYN -m connlimit --connlimit-above 10
--connlimit-mask 32 --connlimit-saddr -m limit --limit 1/min --limit-burst 1 -j LOG
--log-prefix " Connections to 8445 exceeded connlimit "
-A INPUT -p tcp -m tcp --dport 8445 --tcp-flags SYN SYN -m connlimit --connlimit-above 10
--connlimit-mask 32 --connlimit-saddr -j DROP
-A INPUT -p tcp -m tcp --dport 8445 --tcp-flags SYN SYN -m hashlimit --hashlimit-upto 6/sec
--hashlimit-burst 8 --hashlimit-mode srcip,dstport --hashlimit-name TCP 8445 DOS -j ACCEPT
-A INPUT -p tcp -m tcp --dport 8445 --tcp-flags SYN SYN -m limit --limit 1/min --limit-burst
1 -j LOG --log-prefix " Exceeded 8445 hashlimit "
-A INPUT -p tcp -m tcp --dport 8445 --tcp-flags SYN SYN -j DROP
```
# Configuration for finesse 8442 port -A INPUT -p tcp -m tcp --dport 8442 --tcp-flags SYN SYN -m connlimit --connlimit-above 10 --connlimit-mask 32 --connlimit-saddr -m limit --limit 1/min --limit-burst 1 -j LOG --log-prefix " Connections to 8442 exceeded connlimit " -A INPUT -p tcp -m tcp --dport 8442 --tcp-flags SYN SYN -m connlimit --connlimit-above 10 --connlimit-mask 32 --connlimit-saddr -j DROP -A INPUT -p tcp -m tcp --dport 8442 --tcp-flags SYN SYN -m hashlimit --hashlimit-upto 6/sec --hashlimit-burst 8 --hashlimit-mode srcip,dstport --hashlimit-name TCP 8445 DOS -j ACCEPT -A INPUT -p tcp -m tcp --dport 8442 --tcp-flags SYN SYN -m limit --limit 1/min --limit-burst 1 -j LOG --log-prefix " Exceeded 8442 hashlimit " -A INPUT -p tcp -m tcp --dport 8442 --tcp-flags SYN SYN -j DROP # Configuration for IdS 8553 port -A INPUT -p tcp -m tcp --dport 8553 --tcp-flags SYN SYN -m connlimit --connlimit-above 6 --connlimit-mask 32 --connlimit-saddr -m limit --limit 1/min --limit-burst 1 -j LOG --log-prefix " IdS connection limit exceeded" -A INPUT -p tcp -m tcp --dport 8553 --tcp-flags SYN SYN -m connlimit --connlimit-above 6 --connlimit-mask 32 --connlimit-saddr -j DROP -A INPUT -p tcp -m tcp --dport 8553 --tcp-flags SYN SYN -m hashlimit --hashlimit-upto 2/sec --hashlimit-burst 4 --hashlimit-mode srcip,dstport --hashlimit-name TCP 8553 DOS -j ACCEPT -A INPUT -p tcp -m tcp --dport 8553 --tcp-flags SYN SYN -m limit --limit  $\overline{1/min}$  --limit-burst 1 -j LOG --log-prefix " Exceeded 8553 hashlimit " -A INPUT -p tcp -m tcp --dport 8553 --tcp-flags SYN SYN -j DROP # Configuration for IdP 443 port -A INPUT -p tcp -m tcp --dport 443 --tcp-flags SYN SYN -m connlimit --connlimit-above 8 --connlimit-mask 32 --connlimit-saddr -m limit --limit 1/min --limit-burst 1 -j LOG --log-prefix " IdP connection limit exceeded" -A INPUT -p tcp -m tcp --dport 443 --tcp-flags SYN SYN -m connlimit --connlimit-above 8 --connlimit-mask 32 --connlimit-saddr -j DROP -A INPUT -p tcp -m tcp --dport 443 --tcp-flags SYN SYN -m hashlimit --hashlimit-upto 4/sec --hashlimit-burst 6 --hashlimit-mode srcip,dstport --hashlimit-name TCP 443 DOS -j ACCEPT -A INPUT -p tcp -m tcp --dport 443 --tcp-flags SYN SYN -m limit --limit 1/min --limit-burst 1 -j LOG --log-prefix " Exceeded 443 hashlimit " -A INPUT -p tcp -m tcp --dport 443 --tcp-flags SYN SYN -j DROP # Must-Change: A2A file transfer has not been considered for below IMNP configuration. # For A2A for support, these configuration must be recalculated to cater different file transfer scenarios. # Configuration for IMNP 5280 port -A INPUT -p tcp -m tcp --dport 5280 --tcp-flags SYN SYN -m connlimit --connlimit-above 30 --connlimit-mask 32 --connlimit-saddr -m limit --limit 1/min --limit-burst 1 -j LOG --log-prefix " IMNP connection limit exceeded" -A INPUT -p tcp -m tcp --dport 5280 --tcp-flags SYN SYN -m connlimit --connlimit-above 30 --connlimit-mask 32 --connlimit-saddr -j DROP -A INPUT -p tcp -m tcp --dport 5280 --tcp-flags SYN SYN -m hashlimit --hashlimit-upto 20/sec --hashlimit-burst 25 --hashlimit-mode srcip,dstport --hashlimit-name TCP 5280 DOS -j ACCEPT -A INPUT -p tcp -m tcp --dport 5280 --tcp-flags SYN SYN -m limit --limit 1/min --limit-burst 1 -j LOG --log-prefix " Exceeded 5280 hashlimit " -A INPUT -p tcp -m tcp --dport 5280 --tcp-flags SYN SYN -j DROP # Configuration for IMNP 15280 port -A INPUT -p tcp -m tcp --dport 15280 --tcp-flags SYN SYN -m connlimit --connlimit-above 30 --connlimit-mask 32 --connlimit-saddr -m limit --limit 1/min --limit-burst 1 -j LOG --log-prefix " IMNP connection limit exceeded" -A INPUT -p tcp -m tcp --dport 15280 --tcp-flags SYN SYN -m connlimit --connlimit-above 30 --connlimit-mask 32 --connlimit-saddr -j DROP

-A INPUT -p tcp -m tcp --dport 15280 --tcp-flags SYN SYN -m hashlimit --hashlimit-upto 20/sec --hashlimit-burst 25 --hashlimit-mode srcip,dstport --hashlimit-name TCP\_15280\_DOS -j ACCEPT

-A INPUT -p tcp -m tcp --dport 15280 --tcp-flags SYN SYN -m limit --limit 1/min --limit-burst 1 -j LOG --log-prefix " Exceeded 15280 hashlimit "

-A INPUT -p tcp -m tcp --dport 15280 --tcp-flags SYN SYN -j DROP # Configuration for IMNP 25280 port -A INPUT -p tcp -m tcp --dport 25280 --tcp-flags SYN SYN -m connlimit --connlimit-above 30 --connlimit-mask 32 --connlimit-saddr -m limit --limit 1/min --limit-burst 1 -j LOG --log-prefix " IMNP connection limit exceeded" -A INPUT -p tcp -m tcp --dport 25280 --tcp-flags SYN SYN -m connlimit --connlimit-above 30 --connlimit-mask 32 --connlimit-saddr -j DROP -A INPUT -p tcp -m tcp --dport 25280 --tcp-flags SYN SYN -m hashlimit --hashlimit-upto 20/sec --hashlimit-burst 25 --hashlimit-mode srcip,dstport --hashlimit-name TCP\_25280\_DOS -j ACCEPT -A INPUT -p tcp -m tcp --dport 25280 --tcp-flags SYN SYN -m limit --limit 1/min --limit-burst 1 -j LOG --log-prefix " Exceeded 25280 hashlimit " -A INPUT -p tcp -m tcp --dport 25280 --tcp-flags SYN SYN -j DROP # Configuration for CUIC 8444 port -A INPUT -p tcp -m tcp --dport 8444 --tcp-flags SYN SYN -m connlimit --connlimit-above 6 --connlimit-mask 32 --connlimit-saddr -m limit --limit 1/min --limit-burst 1 -j LOG --log-prefix " CUIC connection limit exceeded" -A INPUT -p tcp -m tcp --dport 8444 --tcp-flags SYN SYN -m connlimit --connlimit-above 6 --connlimit-mask 32 --connlimit-saddr -j DROP -A INPUT -p tcp -m tcp --dport 8444 --tcp-flags SYN SYN -m hashlimit --hashlimit-upto 2/sec --hashlimit-burst 4 --hashlimit-mode srcip,dstport --hashlimit-name TCP 8444 DOS -j ACCEPT -A INPUT -p tcp -m tcp --dport 8444 --tcp-flags SYN SYN -m limit --limit 1/min --limit-burst 1 -j LOG --log-prefix " Exceeded 8444 hashlimit " -A INPUT -p tcp -m tcp --dport 8444 --tcp-flags SYN SYN -j DROP # Configuration for CUIC 8447 port -A INPUT -p tcp -m tcp --dport 8447 --tcp-flags SYN SYN -m connlimit --connlimit-above 6 --connlimit-mask 32 --connlimit-saddr -m limit --limit 1/min --limit-burst 1 -j LOG --log-prefix " CUIC connection limit exceeded" -A INPUT -p tcp -m tcp --dport 8447 --tcp-flags SYN SYN -m connlimit --connlimit-above 6 --connlimit-mask 32 --connlimit-saddr -j DROP -A INPUT -p tcp -m tcp --dport 8447 --tcp-flags SYN SYN -m hashlimit --hashlimit-upto 2/sec --hashlimit-burst 4 --hashlimit-mode srcip,dstport --hashlimit-name TCP\_8447\_DOS -j ACCEPT -A INPUT -p tcp -m tcp --dport 8447 --tcp-flags SYN SYN -m limit --limit 1/min --limit-burst 1 -j LOG --log-prefix " Exceeded 8447 hashlimit " -A INPUT -p tcp -m tcp --dport 8447 --tcp-flags SYN SYN -j DROP # Configuration for LiveData 12005 port -A INPUT -p tcp -m tcp --dport 12005 --tcp-flags SYN SYN -m connlimit --connlimit-above 10 --connlimit-mask 32 --connlimit-saddr -m limit --limit 1/min --limit-burst 1 -j LOG --log-prefix " LD connection limit exceeded" -A INPUT -p tcp -m tcp --dport 12005 --tcp-flags SYN SYN -m connlimit --connlimit-above 10 --connlimit-mask 32 --connlimit-saddr -j DROP -A INPUT -p tcp -m tcp --dport 12005 --tcp-flags SYN SYN -m hashlimit --hashlimit-upto 6/sec --hashlimit-burst 8 --hashlimit-mode srcip,dstport --hashlimit-name TCP\_12005\_DOS -j ACCEPT -A INPUT -p tcp -m tcp --dport 12005 --tcp-flags SYN SYN -m limit --limit 1/min --limit-burst 1 -j LOG --log-prefix " Exceeded 12005 hashlimit " -A INPUT -p tcp -m tcp --dport 12005 --tcp-flags SYN SYN -j DROP # Configuration for LiveData 12008 port -A INPUT -p tcp -m tcp --dport 12008 --tcp-flags SYN SYN -m connlimit --connlimit-above 10 --connlimit-mask 32 --connlimit-saddr -m limit --limit 1/min --limit-burst 1 -j LOG --log-prefix " LD connection limit exceeded" -A INPUT -p tcp -m tcp --dport 12008 --tcp-flags SYN SYN -m connlimit --connlimit-above 10 --connlimit-mask 32 --connlimit-saddr -j DROP -A INPUT -p tcp -m tcp --dport 12008 --tcp-flags SYN SYN -m hashlimit --hashlimit-upto 6/sec --hashlimit-burst 8 --hashlimit-mode srcip,dstport --hashlimit-name TCP 12008 DOS -j ACCEPT -A INPUT -p tcp -m tcp --dport 12008 --tcp-flags SYN SYN -m limit --limit 1/min --limit-burst 1 -j LOG --log-prefix " Exceeded 12008 hashlimit "

```
-A INPUT -p tcp -m tcp --dport 12008 --tcp-flags SYN SYN -j DROP
# Block all other ports
-A INPUT -j REJECT --reject-with icmp-host-prohibited
-A FORWARD -j REJECT --reject-with icmp-host-prohibited
COMMTT
```
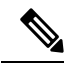

```
Note
```
The rules that are provided block the DNS resolution at the proxy. So, all the hostnames of the components that are configured in the proxy must be explicitly added to the host resolution file /etc/hosts.

Interface level rules must be added to restrict access to only users accessing via LAN and to block public access to port 10000, which is used for accessing the proxy map file. For example,

-A INPUT -p tcp -m tcp -i <PRIVATE\_INTERFACE> --dport 10000 --tcp-flags SYN SYN -m hashlimit --hashlimit-upto 35/sec --hashlimit-burst 2000 --hashlimit-mode srcip,dstport --hashlimit-name TCP\_10000\_DOS -j ACCEPT -A INPUT -p tcp -m tcp -i <PRIVATE\_INTERFACE> --dport 10000 --tcp-flags SYN SYN -m limit --limit 1/min --limit-burst 1 -j LOG --log-prefix " Exceeded hashlimit " -A INPUT -p tcp -m tcp -i <PRIVATE INTERFACE> --dport 10000 --tcp-flags SYN SYN -j DROP

These rules could be applied directly by editing the /etc/sysconfig/iptables file manually. Alternatively, save the configuration into a file such as iptables.conf and execute cat iptables.conf >>/etc/sysconfig/iptables to apply the rules.

Restart the IPtables service after you apply the rules. To restart the IPtables service, enter systemctl restart iptables.

### **Restrict Client Connections**

In addition to the previous IPtables configuration, installations that know the address range for clients who use the proxy must use this knowledge to secure the proxy access rules. This helps to secure the proxy from malicious botnets which are often created in the IP address range of countries that have more lax rules with regards to online security. Restrict the IP address ranges to country-based, state-based, or ISP-based IP ranges if you are sure of the access patterns.

# **Block Client Connections**

Block the specific range of addresses when an attack is identified to be made from an IP address or a range of IP addresses. In such cases, the requests from those IP addresses can be blocked with **iptable** rules.

#### **Block Distinct IP Addresses**

To block multiple distinct IP addresses, add a line to the **IPTables** configuration file for each IP address.

For example, to block the addresses 192.0.2.3 and 192.0.2.4, enter:

iptables -A INPUT -s 192.0.2.3 -j DROP iptables -A INPUT -s 192.0.2.4 - j DROP.

#### **Block a Range of IP Addresses**

Block multiple IP addresses in a range and add a single line to the **IPTables** configuration file with the IP address range.

For example, to block the addresses from 192.0.2.3 to 192.0.2.35, enter:

iptables -A INPUT -m iprange --src-range 192.0.2.3-192.0.2.35 -j DROP.

#### **Block All IP Addresses in a Subnet**

Block all IP addresses in an entire subnet by adding a single line to the **IPTables** configuration file by using the classlessinter-domain routing notation for the IPaddressrange.For example, to block all class **C addresses**, enter:

iptables -A INPUT -s 192.0.0.0/16 -j DROP.

### **SELinux**

Security-Enhanced Linux (SELinux) is a platform security framework integrated as an enhancement into the Linux OS. The procedure to install and add SELinux policies to run OpenResty as the reverse-proxy is provided next.

- **1.** Stop the process with the openresty -s stop command.
- **2.** Configure and start or stop OpenResty Nginx server with the systemetherm command so that during boot up the OpenResty process will start automatically. Enter these commands as root user.
	- **a.** Go to /usr/lib/systemd/system.
	- **b.** Open the file called openresty.service.
	- **c.** Update the content of the file as per PIDFile location.

```
[Unit]
Description=The OpenResty Application Platform
After=syslog.target network-online.target remote-fs.target nss-lookup.target
Wants=network-online.target
```

```
[Service]
Type=forking
PIDFile=/usr/local/openresty/nginx/logs/nginx.pid
ExecStartPre=/usr/local/openresty/nginx/sbin/nginx -t
ExecStart=/usr/local/openresty/nginx/sbin/nginx
ExecReload=/bin/kill -s HUP $MAINPID
ExecStop=/bin/kill -s QUIT $MAINPID
PrivateTmp=true
[Install]
WantedBy=multi-user.target
```
- **d.** As root user, enter sudo systemctl enable openresty.
- **e.** Start or stop the OpenResty service with the systemetial start openresty / systemetial stop openresty command and ensure that the process starts or stops as root user.

#### **1. Install SElinux**

- By default, only some SELinux packages will be installed in CentOS.
- The **policycoreutils-devel** package and its dependencies must be installed in order to generate the SELinux policy.
- Enter the following command to install **policycoreutils-devel**

yum install policycoreutils-devel

• Ensure that after you install the package, the sepolicy command works.

```
usage: sepolicy [-h] [-P POLICY]
```
{booleans, communicate, generate, gui, interface, manpage, network, transition}

SELinux Policy Inspection Tool

### **2. Create a New Linux User and Map with SElinux User**

...

**a.** Enter semanage login -1 to view the mapping between Linux users and SELinux users.

[root@loadproxy-cisco-com ~]# semanage login -l

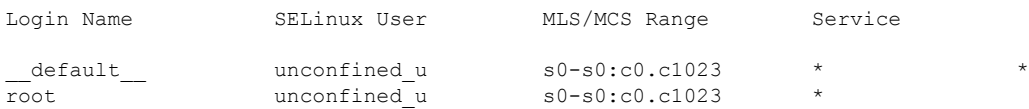

**b.** As root, create a new Linux user (**nginx** user) that is mapped to the SELinux **user\_u** user.

```
useradd -Z user u nginxuser
[root@loadproxy-cisco-com ~]# passwd nginxuser
Changing password for user nginxuser.
New password:
Retype new password:
passwd: all authentication tokens updated successfully.
```
**c.** In order to view the mapping between **nginxuser** and **user\_u**, enter this command as root:

[root@loadproxy-cisco-com ~]# semanage login -l

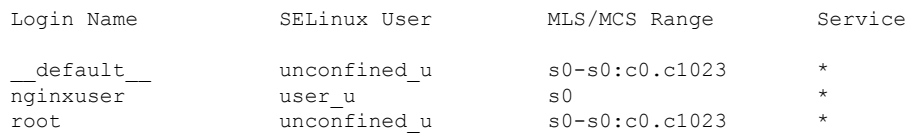

**d.** SELinux **\_\_default\_\_** login is by default mapped to the SELinux **unconfined\_u** user. By default, it is required to confine **user\_u** by using the following command:

semanage login -m -s user u -r s0 default

In order to check if the command worked properly, enter semanage login -l. It should produce this output:

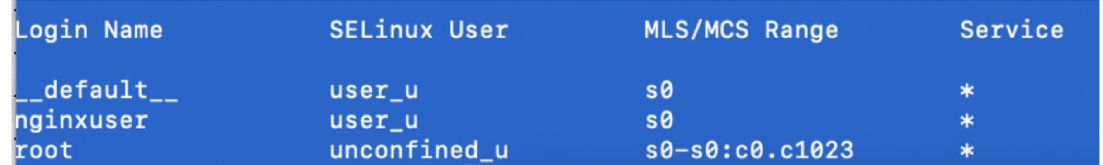

- **e.** Modify nginx.conf and perform change ownership for nginxuser.
	- **1.** Enter chown -R nginxuser: nginxuser \* in the <Openresty-install-directory> directory.
	- **2.** Modify the **nginx.conf** file to include nginxuser as the user for running worker processes.

........ user nginxuser nginxuser; ..........

- **3. Write the SELinux Policy for OpenResty Nginx**
	- **a.** Instead of generating a new default custom policy for OpenResty Nginx with the sepolicy generate --init /usr/bin/nginx command, start with an existing policy.

The **nginx.fc** file (File Contexts file) and **nginx.te** (Type Enforcement file) files, that are downloaded from the following location, are modified for reverse-proxy usage:

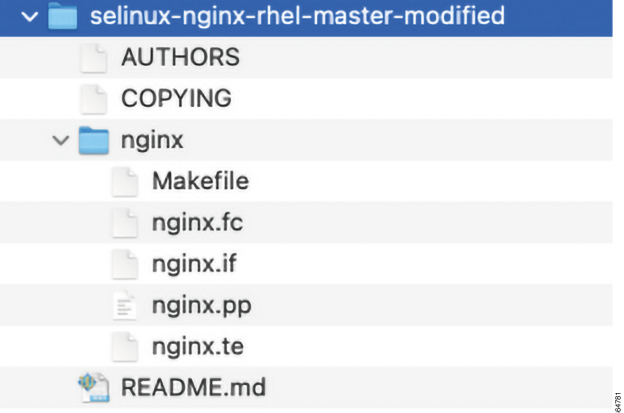

This modified version can be used as a reference because it is updated for a particular use case.

- **b.** Download the **selinux-nginx-rhel-master-modified.tar** file from the Software [Download](https://software.cisco.com/download/specialrelease/1ac6970f3c5e21073149b05f4268a766) page.
- **c.** Extract the **.tar** file and navigate to the **nginx** directory within it.
- **d.** Open the **.fc** file and verify the required file paths of **Nginx installer**, **cache**, and **pid** files.
- **e.** Compile the configuration with the make command.
- **f.** The **nginx.pp** file is generated.
- **g.** Load the policy with the semodule command.

semodule -i nginx.pp

- **h.** Go to **/root** and create an empty file called touch /.autorelabel.
- **i.** Reboot the system.
- **j.** Enter the following command to verify that the policy is loaded successfully:

semodule --list-modules=full

Ш

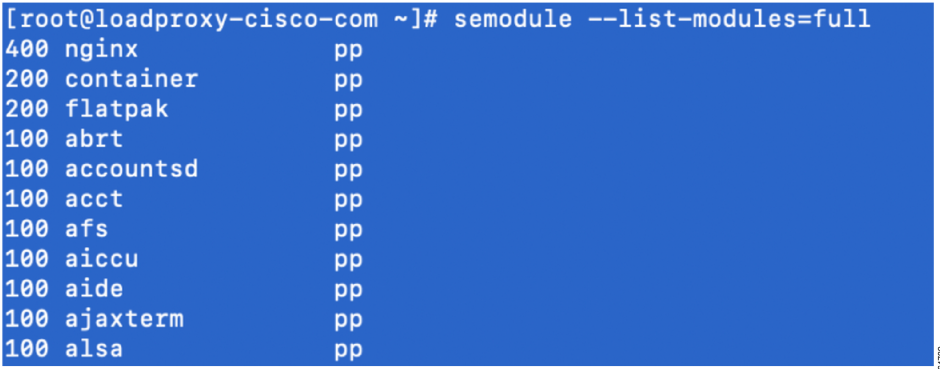

- **k.** OpenResty Nginx should run without any violation. (Violation logs will be available in **/var/log/messages** and **/var/log/audit/audit.log**).
- **l.** Enter the following command to check the status of OpenResty Nginx:

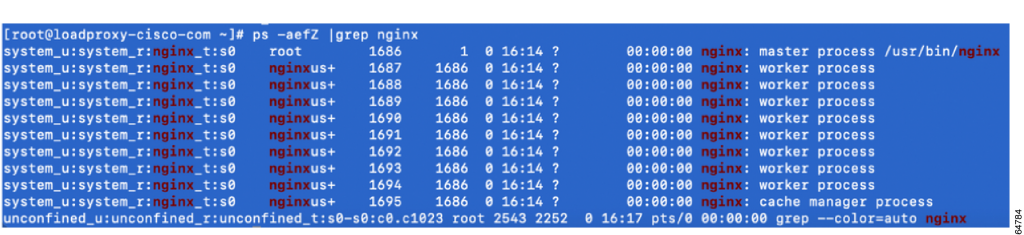

**m.** Now the Finesse agent desktop or supervisor desktop should be accessible.

# <span id="page-22-0"></span>**Verifying Reverse-Proxy Configuration**

ps -aefZ | grep nginx

### **Finesse**

**Step 1** From the DMZ, open *https://<reverseproxy:port>/finesse/api/SystemInfo* and check if it is reachable.

**Step 2** Check if the **<host>** values in both **<primaryNode>** and **<secondaryNode>** are valid in reverse-proxy hostnames. It should not be Finesse hostnames.

# **Unified CCX and Customer Collaboration Platform**

- **1.** If the Unified CCX hostnames are seen in the response instead of the reverse-proxy hostnames, validate proxy-mapping configurations and check if allowed hosts are added in the Unified CCX servers as described in the Populate Network [Translation](uccx_b_1251su2_admin-and-operations-guide_chapter24.pdf#nameddest=unique_632) Data section.
- **2.** If MSC, NV and ASC gadgets load properly in Finesse Desktop, then the Unified CCX and Customer Collaboration Platform proxy configurations are correct.

### **Cisco Identity Service**

To validate Cisco IdS configuration, perform the following steps:

- **Step 1** Log in to the IdSAdmin interface at **https://<ids\_LAN\_host:ids\_port>:8553/idsadmin** from the LAN because the admin interface is not exposed over reverse-proxy.
- **Step 2** Choose **Settings** > **IdS Trust**.
- **Step 3** Validate that the proxy cluster publisher node is listed on Download SP metadata page, and click **Next**.
- **Step 4** Validate that the IDP proxy is correctly displayed if configured on Upload IDP metadata page, and click **Next**.
- **Step 5** Initiate test SSO via all proxy cluster nodes from the Test SSO page and validate that all are successful. This requires client machine connectivity to reverse-proxy nodes.

# <span id="page-23-0"></span>**Brute Force Attack Prevention Configuration**

Unified CCX Release 12.5(1) SU2 authentication scripts actively prevent brute force attacks that can be used to guess the user password. The scripts do this by blocking the IP address used to access the service, after a certain number of failed attempts in a short time. These requests will be rejected by **418 client error**. The number of failed requests, time interval, and blocking duration are configurable.

### **Attack Detection Parameters**

Configurations are present in the **<nginx-install-directory>/conf/conf.d/maps.conf** file.

```
## These two constants indicate five auth failures from a client can be allowed in thirty
seconds.
## if the threshold is crossed,client ip will be blocked.
map $host $auth_failure_threshold_for_lock {
## Must-change Replace below two parameters as per requirement
default 5 ;
}
map $host $auth_failure_counting_window_secs {
## Must-change Replace below two parameters as per requirement
default 30;
}
## This indicates duration of blocking a client to avoid brute force attack
map $host $ip_blocking_duration {
## Must-change Replace below parameter as per requirement
default 1800;
}
```
# **Logging**

The details of the blocked IP addresses can be accessed from the files **<nginx-install-directory>/logs/blocking.log** and **<nginx-install-directory>/logs/error.log**. To find the IP addresses that are blocked, run the following commands from the directory **<nginx-install-directory>/logs.**

```
grep "will be blocked for" blocking.log
grep "IP is already blocked." error.log
2021/10/29 17:30:59 [emerg] 1181750#1181750: *19 [lua] block_unauthorized_users.lua:153:
```
\_redirectAndSendError(): 10.68.218.190 will be blocked for 30 minutes for exceeding retry limit., client: 10.68.218.190, server: saproxy.cisco.com, request: "GET /finesse/api/SystemInfo?nocache=1636456574482 HTTP/2.0", host: "saproxy.cisco.com:8445", referrer: "https://saproxy.cisco.com:8445/desktop/container/?locale=en\_US&" 2021/10/29 19:21:00 [error] 943068#943068: \*43 [lua] block\_unauthorized\_users.lua:53: 10.70.235.30 :: IP is already blocked..., client: 10.70.235.30, server: saproxy.cisco.com, request: "GET /finesse/api/SystemInfo?nocache=1635591686497 HTTP/2.0", host: "saproxy.cisco.com:8445", referrer: "https://saproxy.cisco.com:8445/desktop/container/?locale=en\_US"

It is recommended that customers integrate with **Fail2ban** or a similar intrusion prevention system to add the blocked IP addresses to the IPtable or firewall rules.

# **Install and Configure Fail2ban**

Fail2ban can be configured to monitor the blocking.log to identify the IP addresses that are blocked by OpenResty Nginx on detecting brute force attacks, and ban the IP addresses for a configurable duration. Do the following to install and configure Fail2ban on a CentOS reverse-proxy:

### **SUMMARY STEPS**

- **1.** Install Fail2ban using yum
- **2.** Create a local jail
- **3.** Configure a filter
- **4.** Start Fail2ban

### **DETAILED STEPS**

**Step 1** Install Fail2ban using yum

yum update && yum install epel-release yum install fail2ban

#### **Step 2** Create a local jail

Jail configurations allow the administrator to configure various properties such as the ports that are to be banned from being accessed by any blocked IP address, the duration for which the IP address stays blocked, the filter configuration used for identifying the blocked IP address from the log file monitored, and so on. Steps to add a custom configuration for banning IP addresses that are blocked from accessing the upstream servers are as follows:

**a.** Go to Fail2ban installation directory (in this example /etc/fail2ban)

cd /etc/fail2ban

**b.** Make a copy of jail.conf into jail.local to keep the local changes isolated.

cp jail.conf jail.local

**c.** Add the following jail configurations to the end of the file jail.local, and substitute the ports in the template with the actual ones. Update ban time configurations as required.

```
# Jail configurations for HTTP connections.
[finesse-http-auth]
enabled = true
```
# The ports to be blocked. Add any additional ports. port = http,https,<finesse-ports>,<cuic-ports>,<any-other-ports-to-be-blocked> # Path to nginx blocking logs. logpath = /usr/local/openresty/nginx/logs/blocking.log # The filter configuration. filter = finesseban # Block the IP from accessing the port, once the IP is blocked by lua. maxretry= 1 # Duration for retry set to 3 mins. Doesn't count as the maxretry is 1 findtime= 180 # Lock time is set to 3 mins. Change as per requirements.  $bantime = 180$ 

#### **Step 3** Configure a filter

A filter tells Fail2ban what to look for in the logs to identify the host to be banned. The steps to create a filter is as follows:

**a.** Create filter.d/finesseban.conf

touch filter.d/finesseban.conf

**b.** Add the following lines into the file filter.d/finesseban.conf

[Definition] # The regex match that would cause blocking of the host. failregex = <HOST> will be blocked for

### **Step 4** Start Fail2ban

Run the following command to start fail2ban:

fail2ban-client start

Open fail2ban log files and verify that there are no errors. By default, logs for fail2ban go into the file /var/log/fail2ban.log.

# <span id="page-25-0"></span>**Troubleshoot**

### **Troubleshoot SELinux**

**Step 1** If OpenResty Nginx is not started by default or the Finesse Agent Desktop is not accessible, set SELinux to **permissive** mode with this command:

setenforce 0

- **Step 2** Try to restart OpenResty Nginx with the **systemctl restart nginx** command.
- **Step 3** All the violations will be available in **/var/log/messages** and **/var/log/audit/audit.log**.
- **Step 4** You are required to regenerate the **.te** file with allow rules for addressing those violations by executing any one of the following commands:

• cat /var/log/audit/audit.log | audit2allow -m nginx1 > nginx1.te. # this will create nginx1.te file

• ausearch -c 'nginx' --raw | audit2allow -M my-nginx # this will create my-nginx.te file

- **Step 5** Update the original **nginx.te** file present in the **selinux-nginx-rhel-master-modified/nginx** directory with the newly generated allow rules.
- **Step 6** Compile the **nginx.te** file by using the **make** command.
- **Step 7** The **nginx.pp** file is regenerated.
- **Step 8** Load the policy by using the **semodule** command.

semodule -i nginx.pp

- **Step 9** Change SELinux to **enforce** mode by using the **setenforce** command.
- **Step 10** Reboot the system.
- **Step 11** Repeat this procedure until all the violations are fixed.

I